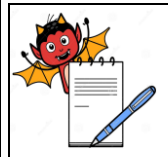

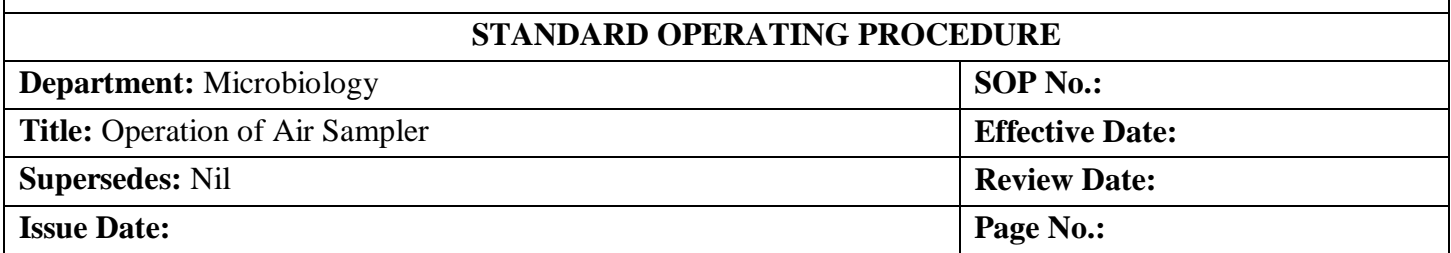

### **1.0 OBJECTIVE:**

To lay down a procedure for Operation of Air Sampler.

#### **2.0 SCOPE:**

This SOP is applicable for Operation of SAS SUPER IAQ Air Sampler (Make: PBI **International**, Model: **SAS SUPER IAQ**) & Hi Media Air Flow Air Sampler (Make: **Hi Media**, Model: **LA 881**) in Microbiology Department.

**Make: ID No.**

Hi Media

PBI International

- Hi Media
- Hi Media
- PBI International
- PBI International
- PBI International
- PBI International
- PBI International
- PBI International
- PBI International
- PBI International
- PBI International

## **3.0 RESPONSIBILITY:**

Officer / Executive – IPQA/Microbiology

## **4.0 ACCOUNTABILITY:**

Head – QC

## **5.0 ABBREVIATIONS:**

- ID No. Identification Number
- Ltd. Limited
- No. Number
- QA Quality Assurance
- QC Quality Control
- SOP Standard Operating Procedure

## **6.0 PROCEDURE:**

## **6.1 PROCEDURE FOR OPERATION OF SAS SUPER IAQ AIR SAMPLER:**

**6.1.1** Press **"ON/OFF"** black switch to switch **"ON"** the instrument, a 6 seconds visual display will appear displaying the following information:

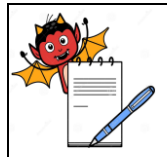

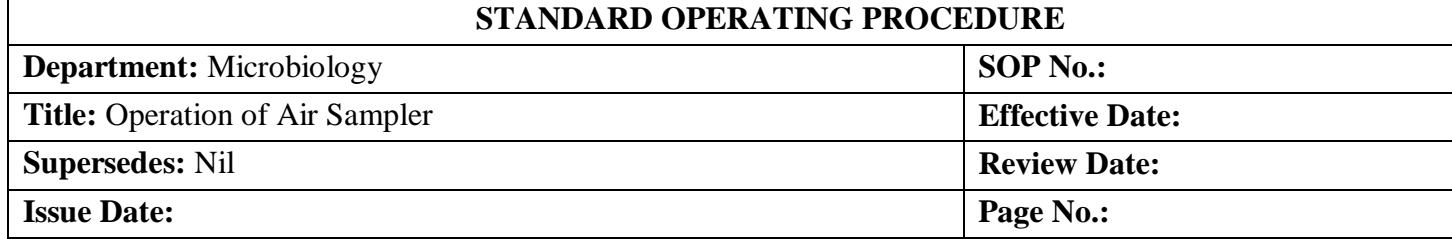

- START FOR 1000
- DATE TIME
- This message indicates the air sampler is ready to sample the volume shown 1000 after pressing the start button.
- **6.1.2** There are 4 modes as follows:
	- USER MODE
	- Choose from 8 programmable sampling volumes.
	- PROGAM MODE
	- Modify the 8 programmable sampling volumes.
	- DELAY MODE
	- Set a delayed start.
	- UTILITY MODE
	- This leads to the following sub menu:
	- SET TIME
	- To adjust the date and time.
	- SAMPLING SITE
	- To identify the sampling point.
	- IDENTIFY
	- To identify the operators name.
	- LANGUAGE
	- To display text in different languages.
	- CLEAR RECORD
	- To clear the recorded sampling data.
	- DISPLAY RECORD
	- To show the recorded sampling data.
	- AUTO SWITCH OFF
	- To disconnect the automatic switch-off when the infrared remote is used.
- **6.1.3** Press Clear key to reach the main menu. The display will show the following message:

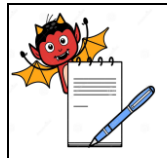

#### **STANDARD OPERATING PROCEDURE**

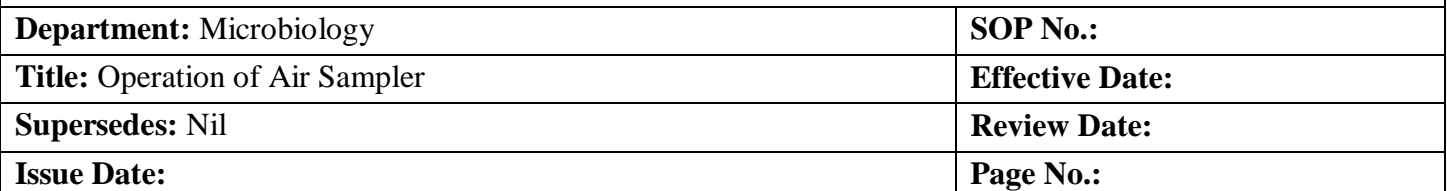

- START FOR 1000
- DD/MM/YY- HH/MM
- **6.1.4 Now** push **"START"** button to start the aspiration cycle as desired.
- **6.1.5** After sampling the display comeback to main menu and show the following message:
	- START FOR 1000
	- DD/MM/YY- HH/MM
- **6.1.6** After sampling of all location record the operation details in **Annexure-I**, Titled **"Air Sampler Operation Record"**.

#### **6.2 PROCEDURE FOR OPERATION OF (HI MEDIA) LA881 HI- AIR FLOW AIR SAMPLER:**

- **6.2.1** Press "ON" yellow switch to switch "ON" the instrument, a ten seconds visual display will appear displaying the following information:
	- Hi Media Hi Air Flow
	- Samplings Type
	- Press Start/Prog
	- For Programme PRESS PRG Switch
	- FOR Sampling Types
- **6.2.2** There are 3 modes as follows for Sampling Types:
	- Manual
	- Programmed seq.
	- Programmed
- **6.2.3 MANUAL** Press ENTER KEY for menu selection to modify other pre- set parameters. Press up (**△**) and down (▼) arrows for selection of flow/rate per min. press "**ENTER**".
- **6.2.4 PROGRAMMED SEQ** Press ENTER KEY for menu selection to modify other pre- set parameters. Press up (▲) and down (▼) arrows for selection of Volume. Press **"ENTER"** then flow rate, press **"ENTER"** for selection of no. of seq., press **"ENTER"** for selection of seq. repeat delay & delay Start.
- **6.2.5 PROGRAMMED** Press ENTER KEY for menu selection to modify other pre- set parameters. Press up (▲) and down (▼) arrows for selection of Volume. Press **"ENTER"** then flow rate, press **"ENTER"** for selection of no. of seq., press **"ENTER"** for selection of seq. repeat delay & delay Start.

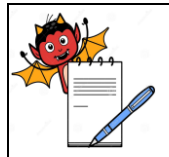

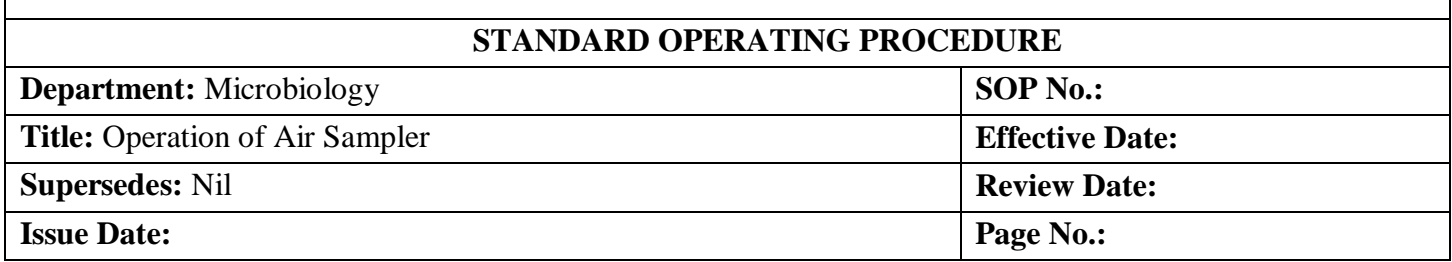

**6.2.6** Press "SET" yellow switch the instrument, the display will show the following message.

Set Date & Time Press ENTER

View Samples Press ENTER Delete Memory Press ENTER Battery Level Press ENTER

Reset System Press ENTER

 PID Setting Press ENTER

 Calibration Flow Press ENTER

 Calibration Batt Press ENTER

- **6.2.7** Press up (▲) and down (▼) arrows for selection of desirable Parameter and press **"ENTER".** For e.g. Set Date & Time- Dt./Month/Year and press **"ENTER".**
- **6.2.8 CLEAR RECORD:** Press **"ENTER"** to enter into the **"CLEAR RECORD"** menu. This option is used to back in any function to main Screen.
- **6.2.9** Now push **"START"** button to start the aspiration cycle as desired.
- **6.2.10** After sampling the display comeback to main menu and show the following message:
	- Samplings Type
	- Press Start/Prog
- **6.2.11** Record the operation details in **Annexure-I**, Titled **"Air Sampler Operation Record".**

#### **7.0 ANNEXURES:**

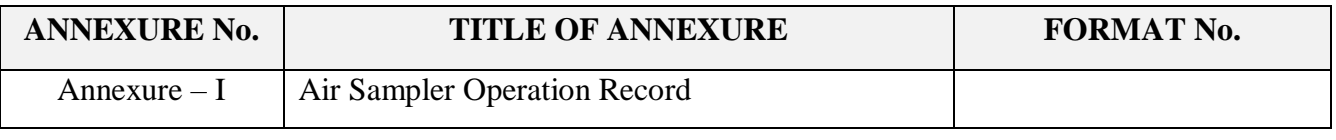

**ENCLOSURES:** SOP Training Record.

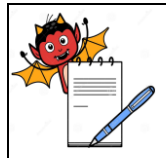

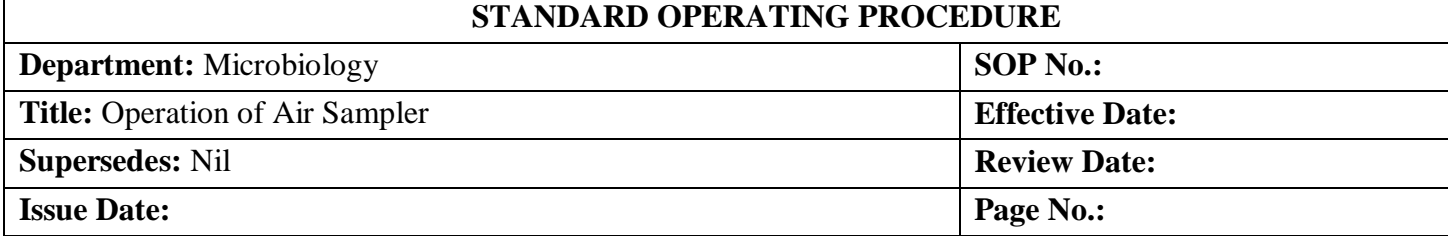

#### **8.0 REFERENCES:** Instruction Manual

# **9.0 DISTRIBUTION:**

- Controlled Copy No. 01 Quality Assurance
- Controlled Copy No. 02 Microbiology
- Master Copy **Quality Assurance**
- 

## **10.0 REVISION HISTORY:**

### **CHANGE HISTORY LOG**

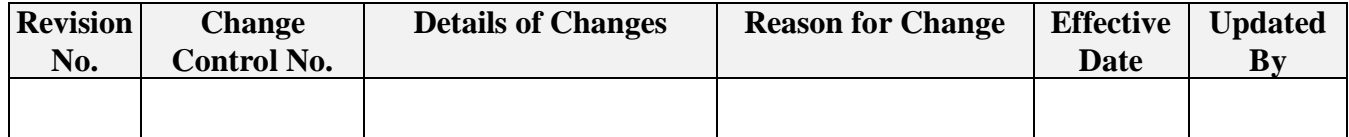

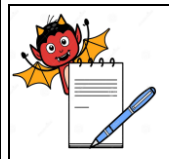

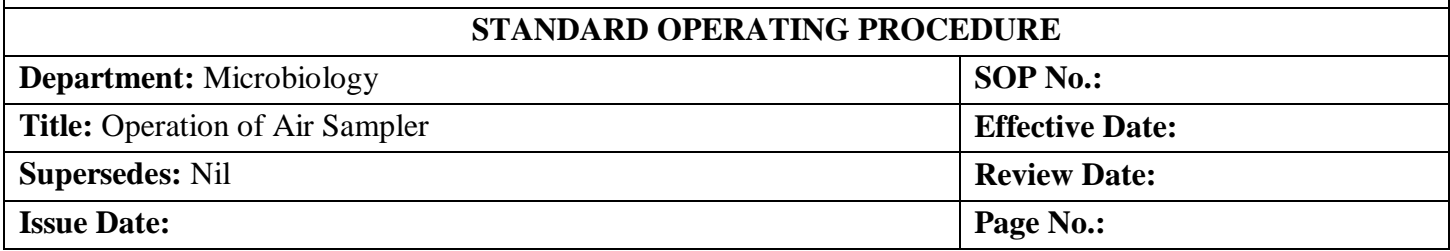

#### **ANNEXURE – I AIR SAMPLER OPERATION RECORD**

# **Instrument ID No.:**

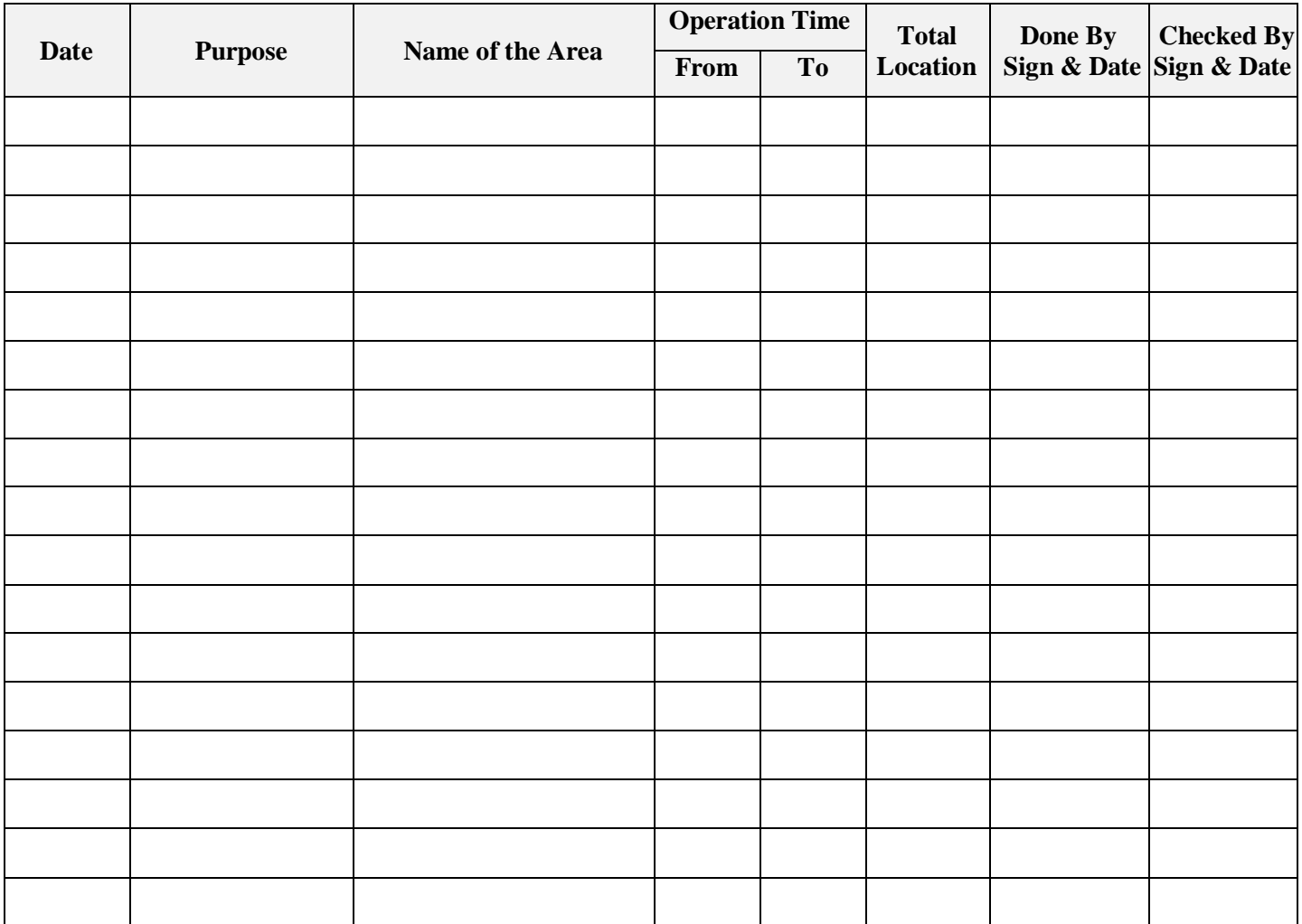